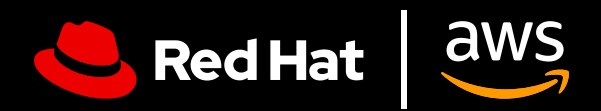

# **사용자 가이드:** AWS 기반 Red Hat Enterprise Linux

 $\blacksquare$ 

AWS 기반 Red Hat Enterprise Linux 활용하기

## **사용자 가이드: AWS 기반 Red Hat Enterprise Linux**

AWS 기반 Red Hat Enterprise Linux 활용하기

이 사용자 가이드에서는 Amazon Web Services(AWS) 기반 Red Hat® Enterprise Linux®를 효과적으로 설정하는 다양한 팁과 Red Hat Enterprise Linux 서브스크립션의 가치를 극대화하는 방법에 관해 알아두어야 몇 가지 할 사항을 살펴봅니다. 이 가이드는 기존 워크로드를 클라우드로 이동하거나 이제 막 여정을 시작하는 모든 조직이 AWS에서 Red Hat Enterprise Linux 인스턴스를 구입, 배포, 구성, 관리하는 과정에서 어려움을 겪지 않도록 도움을 제공하기 위해 작성되었습니다.

#### **AWS 기반 Red Hat Enterprise Linux란?**

Red Hat에서는 AWS 기반 Red Hat Enterprise Linux와 관련하여 일반적으로 2가지 카테고리를 언급합니다.

- **1. Amazon 마켓플레이스를 통해 직접 구입한 Red Hat Enterprise Linux.** Amazon EC2용 기본 Red Hat Enterprise Linux 이미지를 사용하고 AWS에서 L1 기술 지원을 받을 수 있습니다.
- **2. Red Hat 또는 Red Hat 인증 파트너를 통해 구입하거나 이전에 온프레미스로 배포된 Red Hat Enterprise Linux 서브스크립션.** 이미지 빌더, 골든 이미지 또는 기타 사용자 정의 이미지 옵션 중 무엇을 사용하든 관계없이 기존 Red Hat Enterprise Linux 서브스크립션을 AWS 클라우드 인스턴스로 이동합니다. 그러면 Red Hat에서 L1 기술 지원을 계속해서 받을 수 있습니다.

두 방법 모두 유효한 방법이므로, Red Hat Enterprise Linux 인스턴스가 자동으로 업데이트를 받는 동시에 Red Hat에서도 업데이트가 이루어집니다. 아래에서 다루는 내용에서도 알 수 있듯이 서로 다른 활용 사례를 위해 설계되었으므로 목적에 맞게 신중히 선택해야 합니다.

#### **AWS 기반 Red Hat Enterprise Linux를 실행해야 하는 이유**

AWS 기반 Red Hat Enterprise Linux를 실행하면 확장성, 유연성, 비용 효율성이 개선되고 광범위한 관리형 서비스에 대한 액세스 등 여러 장점을 경험할 수 있습니다. AWS의 글로벌 인프라를 사용하면 Red Hat Enterprise Linux 워크로드를 스케일하여 변화하는 요구 사항을 충족하고, 자본 지출을 줄이고, 다양한 구입 모델을 활용할 수 있습니다.

# **엔터프라이즈 OS의 강력한 잠재력 활용**

#### **Red Hat Enterprise Linux의 강점 활용**

Red Hat Enterprise Linux 서브스크립션은 단지 운영 체제에 대한 액세스만을 제공하는 것이 아닙니다. 추가로 제공하는 많은 장점 중 일부는 다음과 같습니다.

- ▶ 5.200곳 이상의 하드웨어 제공업체, 4.900곳 이상의 소프트웨어 제공업체, 1.400곳 이상의 클라우드 및 서비스 제공업체로 이루어진 Red Hat의 광범위한 파트너 에코시스템
- ▶ Red Hat과 클라우드 제공업체의 1년 365일 통합 지원
- ▶ CentOS와 같은 기타 rpm 기반 Linux 운영 체제에서의 마이그레이션을 간소화하는 동시에 기존 커스터마이징, 구성, 기본 설정을 유지하기 위한 지원되는 마이그레이션 툴인 Convert2RHEL
- ▶ 단일 콘솔에서 Red Hat의 온프레미스 및 클라우드 환경 전반에 대한 가시성, 분석, 문제 해결을 위한 강력한 서비스인 Red Hat Insights

#### **Red Hat Enterprise Linux를 단일 플랫폼으로 실행하도록 지원하는 Red Hat Insights**

Red Hat Insights는 Red Hat Enterprise Linux에 포함되어 무료로 제공되며 클라우드와 온프레미스 전반에서 통합 플랫폼으로서의 운영 체제의 기능을 강화합니다.

- **1. 가시성.** Insights는 Red Hat Enterprise Linux 자산 전체에 대한 통합 보기를 지원하여 관리와 모니터링을 간소화합니다.
- **2. 사전 경고.** Insights는 운영 중단 또는 보안 이벤트가 발생하기 전에 관리자와 이해관계자에게 미리 경고합니다.
- **3. 변동 분석.** Insights는 모든 풋프린트에서 데이터를 분석함으로써 애플리케이션 성능에 영향을 미칠 수 있는 성능 패턴과 구성 변동을 강조 표시합니다.
- **4. 컴플라이언스.** 산업 표준에 대해 시스템을 모니터링하여 컴플라이언스를 유지하고 보안 태세를 개선하기 위한 노력을 지원합니다.

Insights는 다양한 배포 전반에서 Red Hat Enterprise Linux 관리를 간소화하여 설치 위치에 관계없이 일관된 경험을 보장합니다. 이러한 장점은 특히 워크로드를 AWS에서 실행하는 것 외에도 일부 워크로드를 온프레미스에서 실행하는 경우 유용합니다.

이 기능은 [Red Hat Cloud](https://access.redhat.com/products/red-hat-hybrid-cloud-console/) 콘솔을 통해 액세스할 수 있습니다. AWS 계정과 Red Hat 계정이 연결되어 있고 Insights에 등록되어 있는지 확인해야 합니다. AWS EC2 콘솔을 통해 Red Hat Enterprise Linux에 등록하는 경우, 계정이 자동으로 연결되지 않을 수 있습니다.

# **시작하기 전에 고려해야 하는 질문과 답변**

#### **Red Hat Enterprise Linux 배포를 위한 활용 사례는 무엇인가요?**

활용 사례에 따라 AWS 기반 Red Hat Enterprise Linux 인스턴스의 배포 방식이 달라집니다.

장기간 지속적으로 실행해야 하는 중요 워크로드의 경우 영구적이며, 안정적인 고가용성 클라우드 인프라가 필요합니다. 특정 기간 동안 수요가 높고 그 외 기간에는 수요가 낮아지는 계절적 편차가 있는 워크로드의 경우 클라우드의 탄력성을 통해 장점을 경험할 수 있습니다. 이를 통해 피크 기간에는 빠르게 리소스를 스케일 업하고 피크 기간 이외에는 스케일 다운하여 비용 효율성을 최적화할 수 있습니다. 이러한 다양한 배포 모델에는 각기 다른 활용 사례가 권장됩니다.

#### **가장 적절한 배포 모델은 무엇인가요?**

배포 모델을 선택할 때 선호하는 결제 방식을 고려해야 합니다. 연간 서브스크립션과 종량제(사용량 기반) 옵션 모두 장단점을 가지고 있기 때문에 가장 적합한 모델은 특정 요구 사항, 예산 제약, 예상되는 워크로드 패턴에 크게 좌우됩니다. 예산에 대한 예측 가능성과 간소화된 청구 방법이 가장 필수적인 조건이라면 월간 또는 연간 요금제가 가장 적합합니다. 반대로 유연성, 비용 효율성과 함께 빠르게 스케일링할 수 있는 능력이 필수적이라면 사용량 기반 모델이 더 나은 옵션일 수 있습니다.

#### **연간 서브스크립션**

연간 서브스크립션은 예산에 대한 예측 가능성, 간소화된 청구 방법을 제공하며, 일반적으로 장기간 플랜일수록 가격 경쟁력이 높습니다. 또한 고정 요금제를 사용하면 면밀하게 사용량을 모니터링하지 않아도 됩니다. 서브스크립션은 Red Hat 계정 관리자 또는 Red Hat 인증 파트너를 통해 구입할 수 있습니다. 클라우드와 온프레미스 환경 전반에 걸쳐 제공되는 Red Hat 하이브리드 약정 비용 프로그램 이용 자격 여부도 확인해 보시기 바랍니다.

#### **종량제**

이 결제 옵션은 유연하며 장기 약정에 비해 자유롭다는 장점을 가지고 있습니다. 또한 AWS 약정 비용 프로그램인 Enterprise Discount Program(EDP) 혜택도 제공됩니다. 이러한 사용량 기반의 접근 방식을 채택하면 비용 할당을 최적화하고 수요 변동에 따라 신속하게 스케일링할 수 있어 사용한 리소스에 대해서만 요금을 지불하면 됩니다. 하지만 이 모델은 비용을 예상할 수 없다는 단점이 있을 수 있고, 예산 초과를 방지하기 위해 지속적인 사용량 모니터링이 필요합니다.

중요한 점은 EC2를 통해 종량제를 사용하는 경우에는 Red Hat 서브스크립션을 연결할 필요가 없다는 것입니다. 서브스크립션 관리자를 통해 RHEL 서브스크립션을 연결하는 경우 EC2 콘솔을 통해 이루어진 구입이 취소되지 않으며 이로 인해 이중으로 요금이 청구될 수 있습니다.

#### **시작하려면 무엇이 필요한가요?**

조직에 가장 적합한 배포 및 결제 옵션을 선택하고 난 후에는 [AWS](https://portal.aws.amazon.com/billing/signup?refid=c8882cbf-4c23-4e67-b098-09697e14ffd9&redirect_url=https%3A%2F%2Faws.amazon.com%2Fregistration-confirmation#/identityverification) 계정과 [Red Hat](https://access.redhat.com/) 계정만 있으면 시작할 수 있습니다. 두 가지 중 어느 한쪽이라도 준비되지 않은 경우 시작하기 전에 모두 준비하시기 바랍니다.

# **AWS 기반 Red Hat Enterprise Linux 배포**

AWS 기반 Red Hat Enterprise Linux 관련 요금제가 다양한 만큼 인스턴스를 배포하는 방법도 매우 다양합니다.

#### **AWS를 통해 구입한 Red Hat Enterprise Linux 설정**

**1. 등록:** AWS 관리 콘솔에 등록합니다. EC2 대시보드를 엽니다("서비스" 아래에서 찾을 수 있습니다). EC2 메뉴에서 "인스턴스"를 선택합니다.

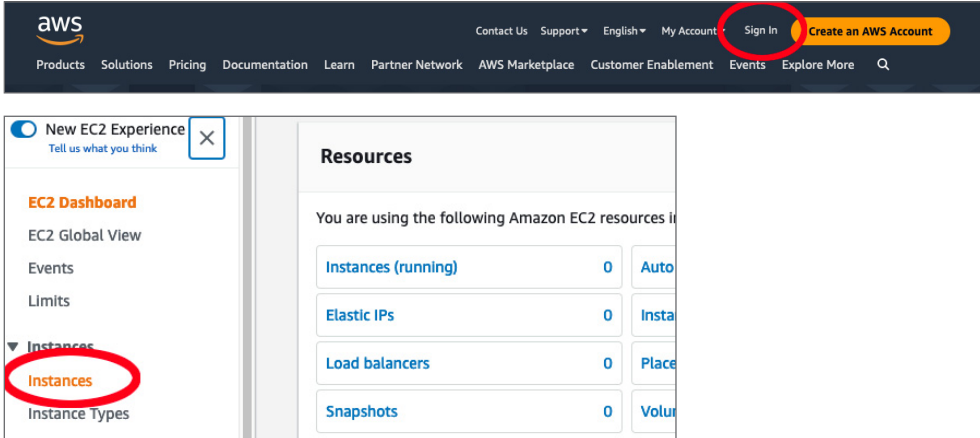

**2. 새로운 인스턴스 생성:** "인스턴스 시작"을 클릭하여 새로운 인스턴스를 생성합니다. 그러면 인스턴스에서 선택할 수 있는 "Amazon Machine Images" 목록이 있는 창이 나타납니다. 사용하고자 하는 Red Hat Enterprise Linux 버전을 선택합니다(예: Red Hat Enterprise Linux 9).

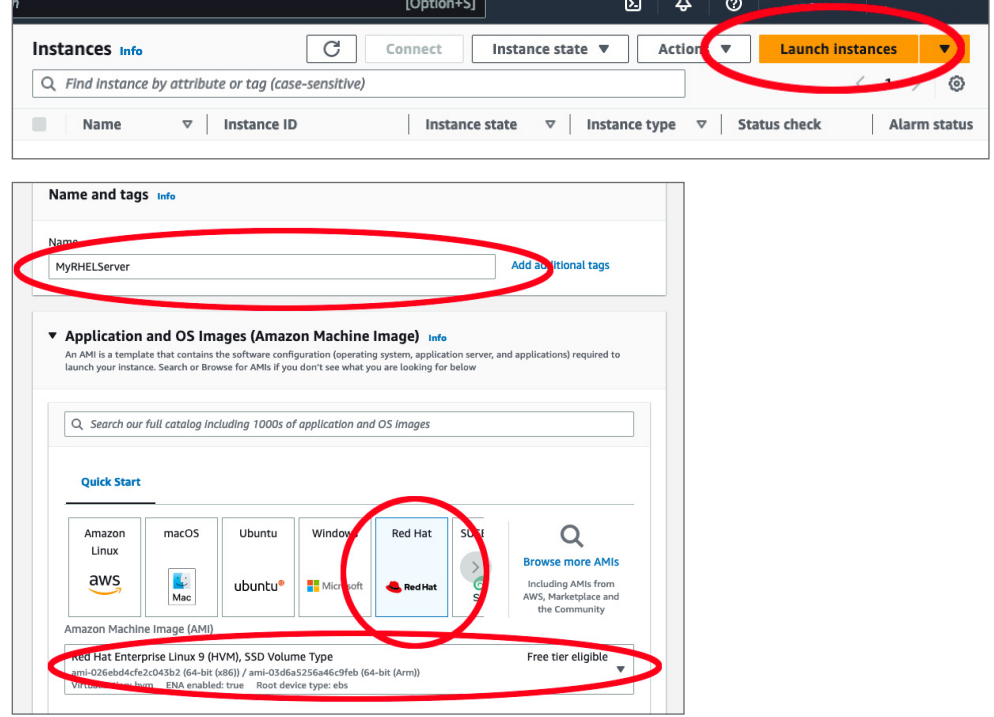

**3. 인스턴스 유형 선택:** 다음으로는 인스턴스 유형을 정의해야 합니다. Amazon EC2는 광범위한 인스턴스 유형을 제공하여 CPU, 메모리, 스토리지, 네트워킹 용량의 다양한 조합을 가진 다양한 활용 사례에 적합합니다. 비즈니스 요구 사항에 가장 적합한 조합을 선택합니다.

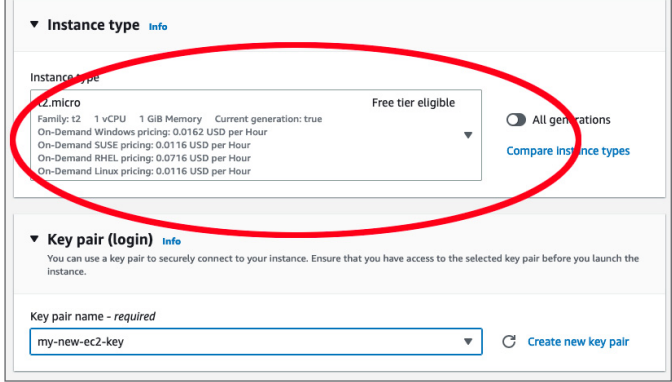

- **4. 인스턴스 세부 정보 구성:** "인스턴스 세부 정보 구성" 페이지에서 인스턴스 수, 구입 옵션, 네트워킹, 서브넷 등 인스턴스 관련 세부 정보를 구체적으로 지정할 수 있습니다. 나중에 변경할 수 있으므로, 계속 진행하려면 기본 설정을 유지하고 "다음: 스토리지 추가"를 선택합니다.
- **5. 스토리지 추가:** 여기에서는 인스턴스에 새로운 볼륨을 추가하거나 루트 볼륨 설정을 수정할 수 있습니다. 마찬가지로, 필요한 경우 나중에 다시 구성할 수 있습니다.

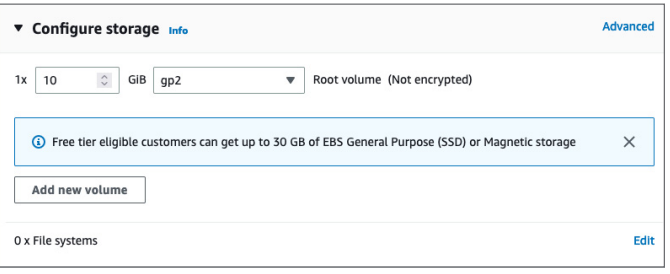

- **6. 태그 추가:** "태그 추가" 페이지의 다음 단계에서는 태그를 사용하는 인스턴스에 메타데이터를 추가할 수 있습니다. 이 단계는 선택 사항입니다.
- **7. 보안 구성:** 매우 중요한 단계로, 인스턴스의 트래픽을 제어하는 방화벽 규칙을 정의합니다. 새로운 보안 그룹을 생성하고 적합한 규칙을 설정할 수 있습니다. 기본 설정의 경우, IP 주소에서 SSH 트래픽(포트 22)을 허용하는 규칙을 추가하는 것이 좋을 수 있습니다. 로컬 IP 주소는 [여기](https://www.whatismyip.com/)에서 확인할 수 있습니다.

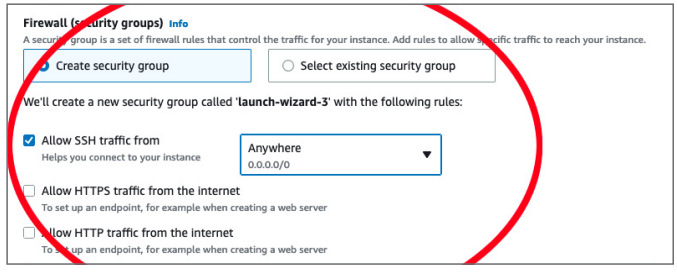

**8. 검토 및 시작:** 인스턴스 구성을 검토합니다. 구성이 올바르게 완료되었다면, "시작"을 클릭합니다. 기존 키 페어를 선택하거나 새로운 키 페어를 생성하라는 메시지가 나타납니다. 이 키 페어는 인스턴스가 실행된 후 안전하게 인스턴스에 연결하기 위해 사용됩니다.

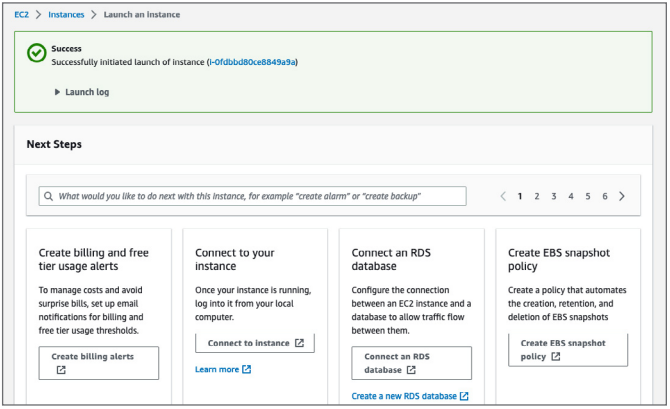

- **9. 키 페어 생성:** 기존 키 페어가 없는 경우, "새로운 키 페어 생성"을 선택하여 이름을 지정하고 다운로드합니다. 이 파일은 다시 다운로드할 수 없으므로 안전하게 저장해야 합니다. 이 키 페어를 분실하면 인스턴스에 연결할 수 없습니다.
- **10. 시작 상태:** "인스턴스 시작"을 클릭하면 AWS는 인스턴스를 생성하고 초기화하는 프로세스를 시작합니다. 이러한 작업의 진행 상황을 보여주는 시작 상태 페이지로 리디렉션됩니다.
- **11. 인스턴스 보기:** 페이지 하단의 "인스턴스 보기"를 선택하여 EC2 대시보드로 돌아갑니다. 여기에 새로운 인스턴스 목록이 표시되어야 합니다. 표시되지 않는 경우 페이지에 나타나기까지 몇 분 동안 기다려야 할 수 있습니다.

#### **이전에 배포판 온프레미스 Red Hat Enterprise Linux 인스턴스 설치**

참고: 가상화된 환경에서 전환하는 경우를 가정합니다. 온프레미스 인스턴스가 베어메탈에서 실행 중이었다면, 이 프로세스는 여기에는 포함되어 있지 않은 추가 단계가 필요할 수 있습니다.

이전에 배포한 온프레미스 Red Hat Enterprise Linux 인스턴스에서 이동하려며 이전 섹션과 동일한 설정을 진행하기 전에 몇 가지 추가 단계가 필요합니다. 시작하기 전에 다운타임과 데이터 전송 비용에 관한 계획도 평가해야 합니다.

- **1. 백업하기:** 백업은 이 절차에서 중요한 단계입니다. 시스템에 핵심적인 변경이 이루어지기 때문에 계획대로 진행되지 않을 경우 적절한 백업이 유일한 복구 방법일 수 있습니다.
- **2. 온프레미스 인스턴스의 디스크 이미지 생성:** 이 디스크 이미지를 파일로 저장합니다.
	- **a.** 서버를 중지할 수 있는 경우, [여기에](https://access.redhat.com/solutions/26045)서 지침을 따라 "dd"를 사용하여 이미지를 생성할 수 있습니다.
	- **b.** 서버를 중지할 수 없는 경우, 논리 볼륨 관리[\(LVM\)](https://access.redhat.com/documentation/en-us/red_hat_enterprise_linux/8/html-single/configuring_and_managing_logical_volumes/)를 사용하여 이미지를 생성할 수 있습니다.
- **3. Amazon S3 버킷에 디스크 이미지 업로드:** AWS 관리 콘솔에 로그인하여 Amazon S3 버킷을 생성(또는 기존 버킷 사용)하고 디스크 이미지 파일을 버킷에 업로드합니다.
- **4. 디스크 이미지에서 스냅샷 생성:** AWS 관리 콘솔에서 EC2 대시보드로 이동합니다. 여기에서 "Elastic Block Store" 아래의 "스냅샷"으로 이동하여 S3 버킷에 있는 디스크 이미지 파일에서 새로운 스냅샷을 생성합니다.
- **5. 스냅샷에서 Amazon Machine Image 생성:** EC2 대시보드에서 "이미지" 아래의 "AMI"로 이동하여 방금 생성한 스냅샷에서 새로운 AMI를 생성합니다. 기존 온프레미스 배포의 아키텍처, 루트 기기 이름, 가상화 유형을 올바르게 지정해야 합니다.
- **6. AMI에서 EC2 인스턴스 시작:** AMI가 준비되면 해당 AMI에서 새로운 EC2 인스턴스를 시작할 수 있습니다. EC2 대시보드에서 "인스턴스 시작"을 클릭하고 "내 AMI" 섹션에서 새로운 AMI를 선택합니다. 여기서부터는 EC2 인스턴스를 시작하는 것과 동일한 프로세스입니다. 인스턴스 유형을 선택하고, 인스턴스 세부 정보를 구성하고, 스토리지를 추가하고, 태그를 추가하고, 보안 그룹을 구성하고, 검토하고 시작합니다. "AWS를 통해 구입한 Red Hat Enterprise Linux 설정" 섹션에 있는 단계를 따라 프로세스를 완료할 수 있습니다.
- **7. 온프레미스 배포와 일치하도록 구성:** 인스턴스가 실행되면 추가 구성을 수행해야할 수 있습니다. 인스턴스에 연결하여 모든 것이 예상대로 실행되고 있는지 점검합니다. 업데이트를 수행하거나 구성을 변경하거나 온프레미스 인스턴스와 일치하도록 다른 변경을 수행해야 할 수 있습니다.

AWS 기반 Red Hat Enterprise Linux는 클라우드 배포에 유연성을 제공합니다. **AWS 기반 Red Hat Enterprise Linux 설정을 위한 구체적인 기술 프로세스에 대해 자세히 [알아보세요](https://access.redhat.com/documentation/en-us/red_hat_enterprise_linux/9/html/deploying_red_hat_enterprise_linux_9_on_public_cloud_platforms/assembly_deploying-a-virtual-machine-on-aws_cloud-content#doc-wrapper).**

한국레드햇 홈페이지<https://www.redhat.com/ko>

#### **Red Hat 소개**

Red Hat은 세계적인 오픈소스 소프트웨어 솔루션 공급업체로서 커뮤니티 기반의 접근 방식을 통해 신뢰도 높은 고성능 Linux, 하이브리드 클라우드, 컨테이너 및 쿠버네티스 기술을 제공합니다. 또한 Red Hat은 고객이 클라우드 네이티브 애플리케이션을 개발하고, 신규 및 기존 IT 애플리케이션을 통합하고, 복잡한 환경을 자동화하고 관리할 수 있도록 지원합니다. [Fortune](https://www.redhat.com/ko/about/company?sc_cid=70160000000e5syAAA) 선정 500대 기업의 신뢰를 받는 [어드바이저인](https://www.redhat.com/ko/about/company?sc_cid=70160000000e5syAAA) Red Hat은 전 세계 고객에게 권위 있는 [어워드를](https://access.redhat.com/recognition) 수상한 지원, 교육 및 컨설팅 서비스를 제공하여 모든 산업 분야에서 오픈 혁신의 이점을 실현할 수 있도록 최선을 다하고 있습니다. Red Hat은 기업, 파트너, 커뮤니티로 구성된 글로벌 네트워크의 허브 역할을 하며 고객들이 성장하고, 확장하고, 디지털 미래에 대비할 수 있도록 지원합니다.

[www.facebook.com/redhatkorea](http://www.facebook.com/redhatkorea)

구매문의 02-6105-4390

buy-kr@redhat.com

Copyright © 2023 Red Hat, Inc. Red Hat, Red Hat 로고는 미국과 그 외 국가의 Red Hat, Inc. 또는 계열사의 상표이거나 등록 상표입니다. Linux®는 미국 및 기타 국가에서 Linus Torvalds의 등록 상표입니다.